# Notebookcomputer in vogelvlucht Gebruikershandleiding

© Copyright 2009 Hewlett-Packard Development Company, L.P.

Microsoft en Windows zijn in de Verenigde Staten gedeponeerde handelsmerken van Microsoft Corporation. Bluetooth is een handelsmerk dat het eigendom is van zijn houder en door Hewlett-Packard Company in licentie wordt gebruikt. Het SD-logo is een handelsmerk van de desbetreffende eigenaar.

De informatie in deze documentatie kan zonder kennisgeving worden gewijzigd. De enige garanties voor HP producten en diensten staan vermeld in de expliciete garantievoorwaarden bij de betreffende producten en diensten. Aan de informatie in deze handleiding kunnen geen aanvullende rechten worden ontleend. HP aanvaardt geen aansprakelijkheid voor technische fouten, drukfouten of weglatingen in deze publicatie.

Eerste editie, augustus 2009

Artikelnummer: 535983-331

#### **Kennisgeving over het product**

In deze handleiding worden de voorzieningen beschreven die op de meeste modellen beschikbaar zijn. Mogelijk zijn niet alle voorzieningen op uw computer beschikbaar.

### **Kennisgeving aangaande de veiligheid**

**WAARSCHUWING!** Werk niet met de computer op uw schoot en blokkeer de ventilatieopeningen van de computer niet, om de kans op letsel door hitte of oververhitting van de computer te beperken. Gebruik de computer alleen op een stevige, vlakke ondergrond. Zorg dat de luchtcirculatie niet wordt geblokkeerd door een voorwerp van hard materiaal (zoals een optionele printer naast de computer) of een voorwerp van zacht materiaal (zoals een kussen, een kleed of kleding). Zorg ook dat de netvoedingsadapter niet in contact komt met de huid of een voorwerp van zacht materiaal wanneer u met de computer werkt. De computer en de netvoedingsadapter voldoen aan de temperatuurlimieten voor oppervlakken die voor de gebruiker toegankelijk zijn, zoals gedefinieerd door de International Standard for Safety of Information Technology Equipment (IEC 60950).

# **Inhoudsopgave**

#### 1 Hardware herkennen

#### 2 Onderdelen

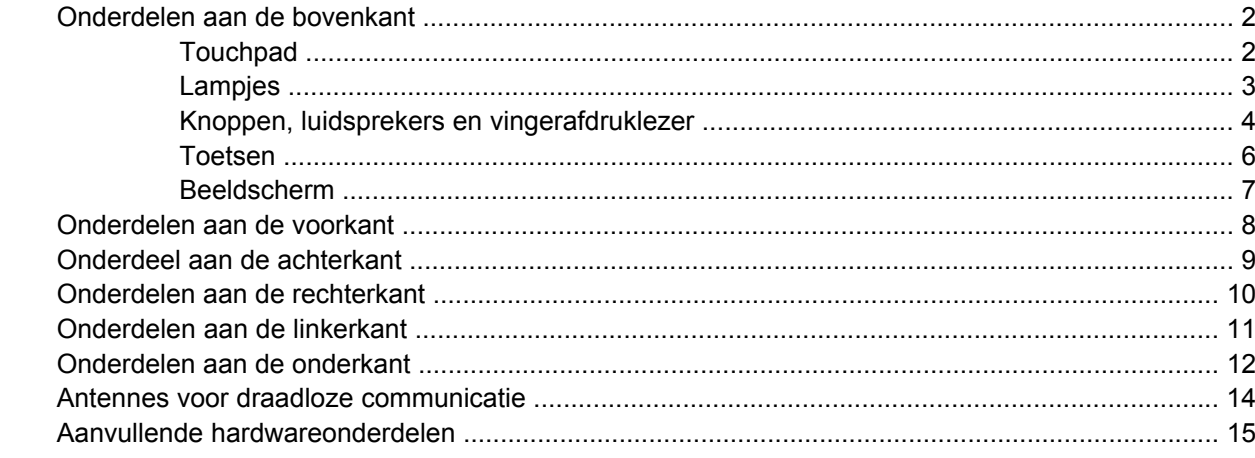

#### 3 Labels

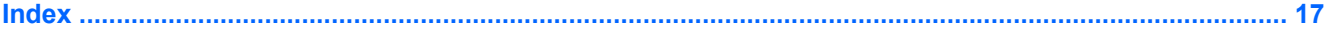

# <span id="page-6-0"></span>**1 Hardware herkennen**

U geeft als volgt een overzicht weer van de hardware die in de computer is geïnstalleerd:

▲ Selecteer **Start > Configuratiescherm > System and Security (Systeem en beveiliging)**. Klik daarna bij **Systeem** op **Apparaatbeheer**.

Met Apparaatbeheer kunt u ook hardware toevoegen of apparaatconfiguraties wijzigen.

**CPMERKING:** Windows® kent de voorziening Gebruikersaccountbeheer om de beveiliging van de computer te verbeteren. Mogelijk wordt u om toestemming of om uw wachtwoord gevraagd voor taken zoals het installeren van software, het uitvoeren van hulpprogramma's of het wijzigen van Windowsinstellingen. Raadpleeg Help en ondersteuning voor meer informatie.

# <span id="page-7-0"></span>**2 Onderdelen**

### **Onderdelen aan de bovenkant**

### **Touchpad**

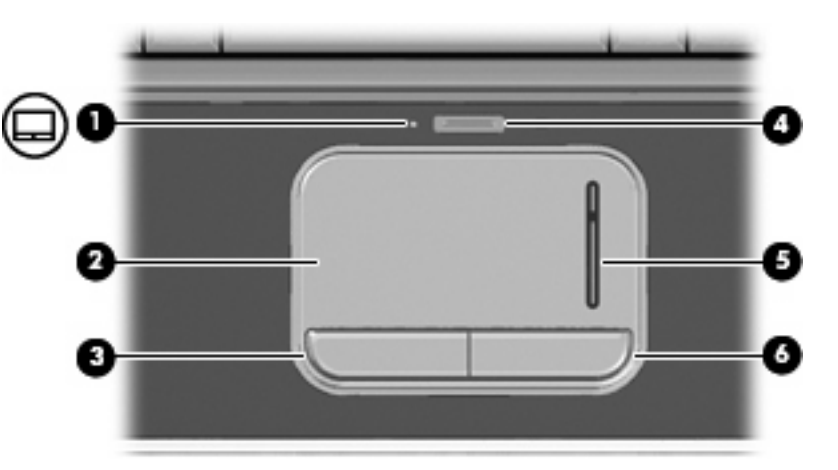

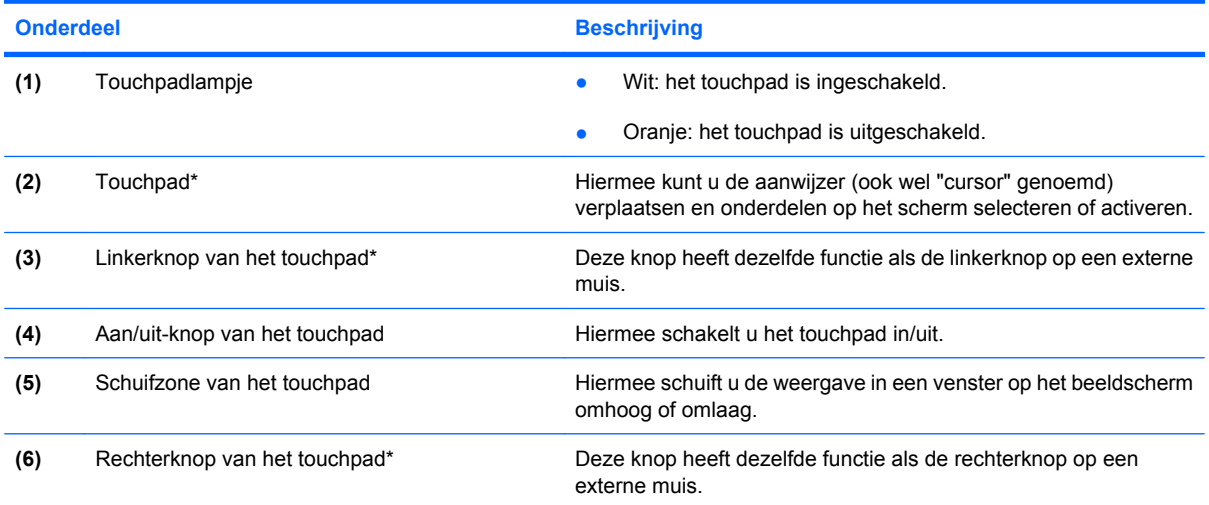

\*In deze tabel worden de fabrieksinstellingen beschreven. Als u de voorkeuren voor cursorbesturing wilt weergeven of wijzigen, selecteert u **Start > Devices and Printers (Apparaten en printers)**. Klik daarna met de rechtermuisknop op het apparaat dat uw computer vertegenwoordigt en selecteer **Muisinstellingen**.

### <span id="page-8-0"></span>**Lampjes**

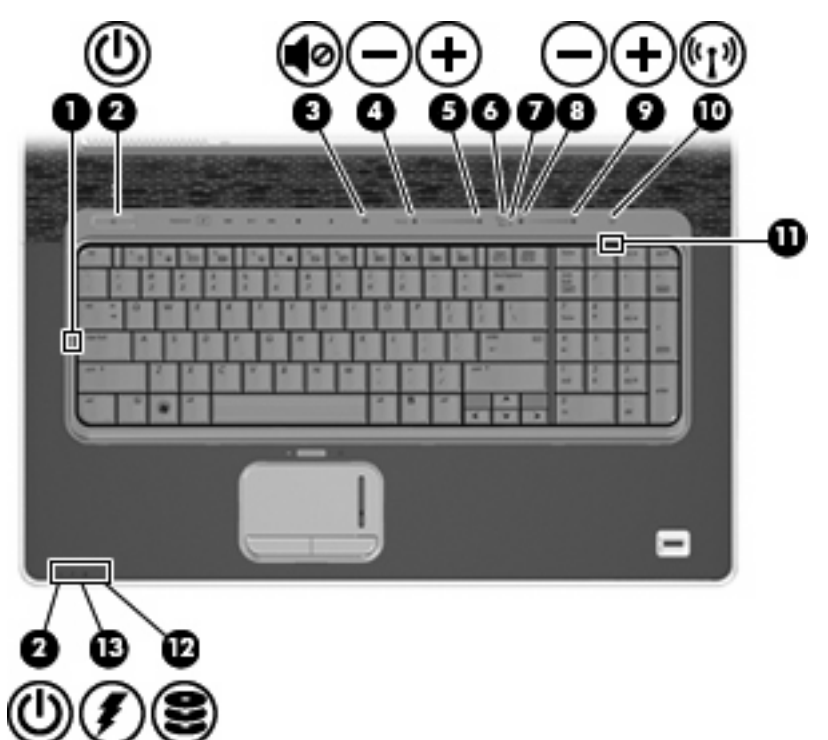

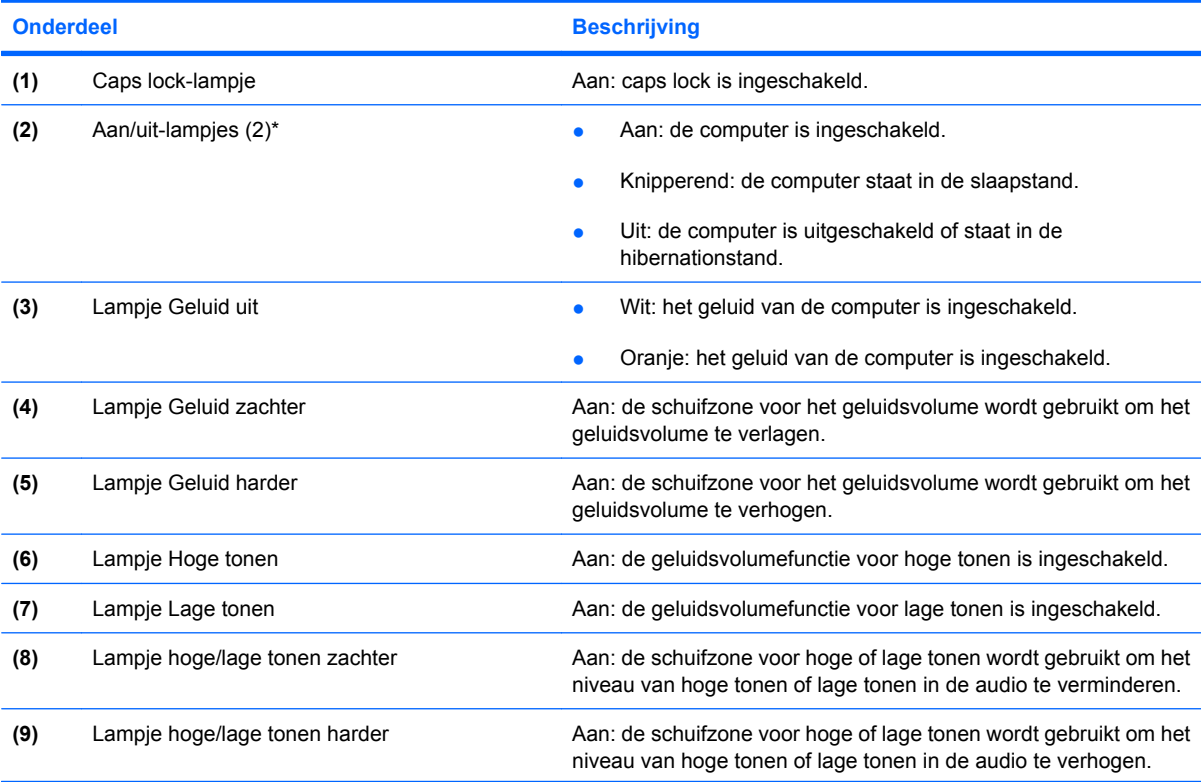

<span id="page-9-0"></span>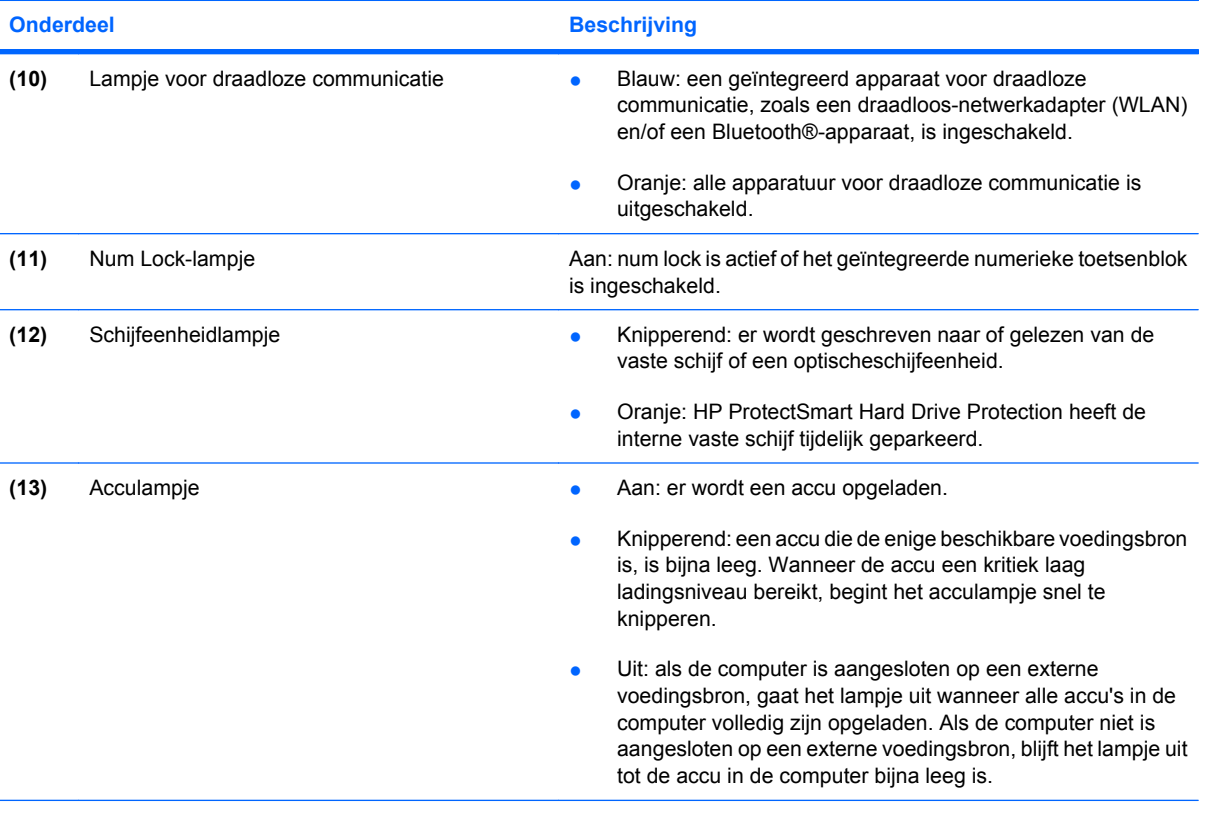

\*De twee aan/uit-lampjes geven dezelfde informatie. Het lampje op de aan/uit-knop is alleen zichtbaar wanneer de computer is geopend. Het aan/uit-lampje aan de voorzijde van de computer is altijd zichtbaar, ook wanneer de computer is gesloten.

### **Knoppen, luidsprekers en vingerafdruklezer**

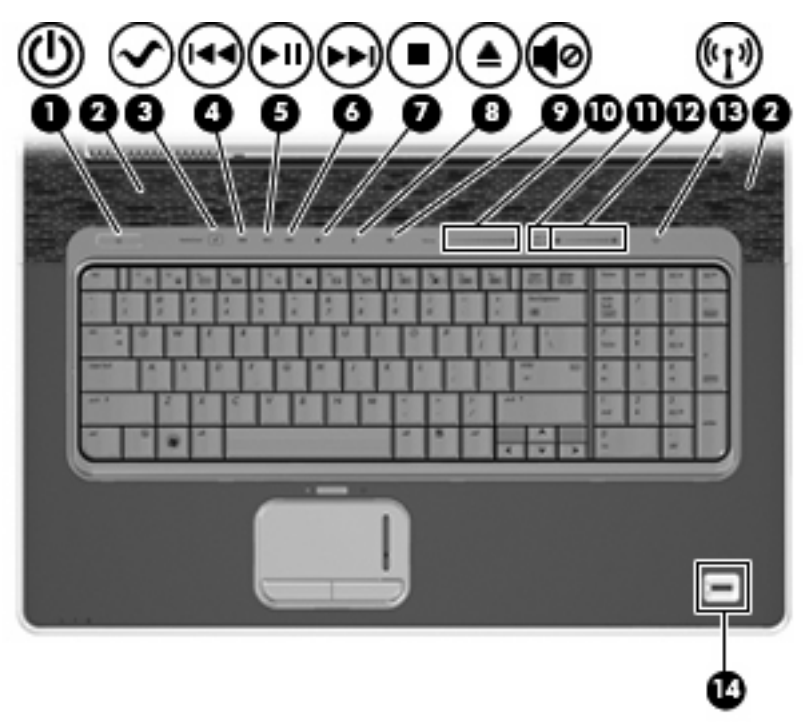

<span id="page-10-0"></span>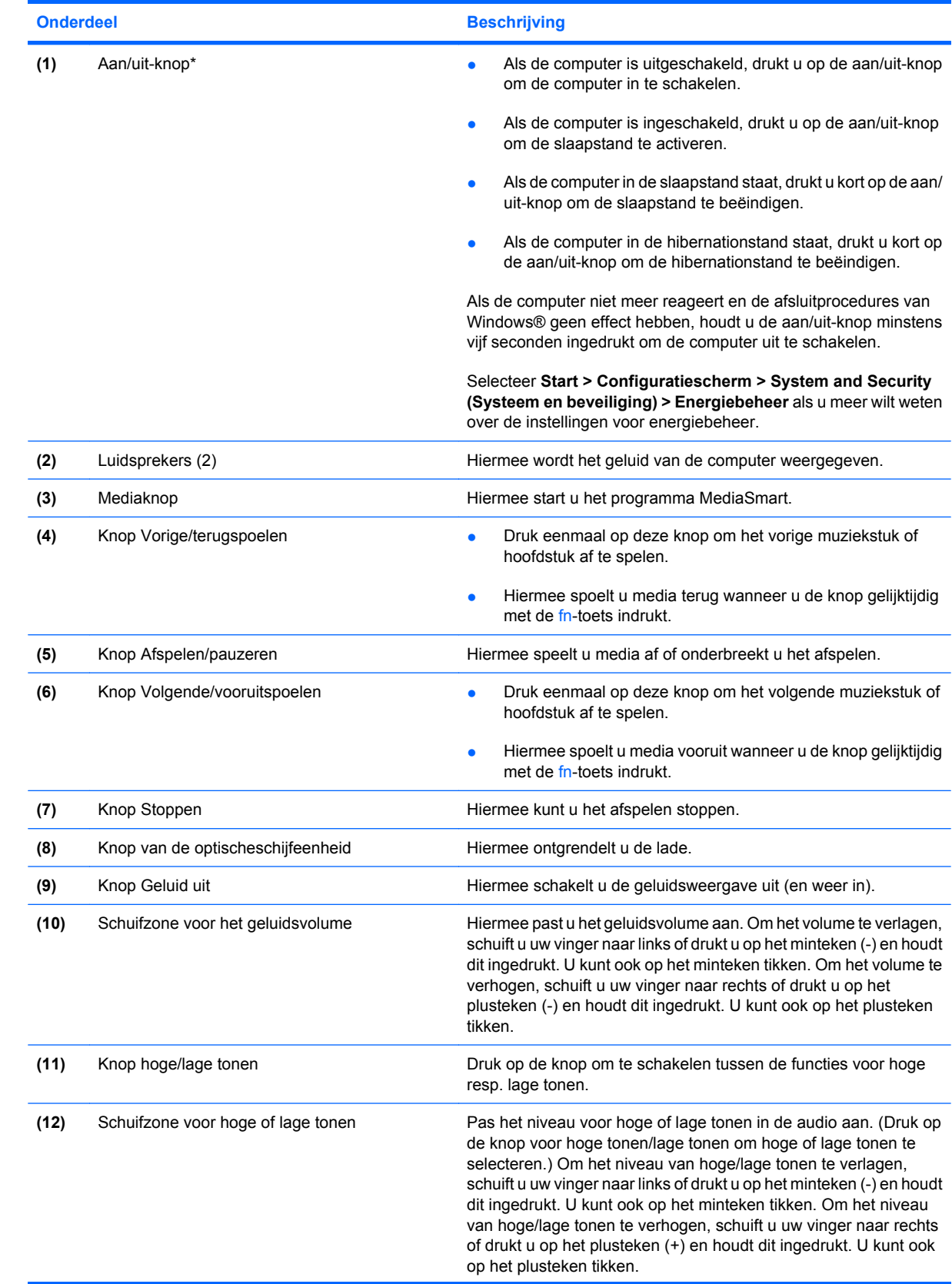

<span id="page-11-0"></span>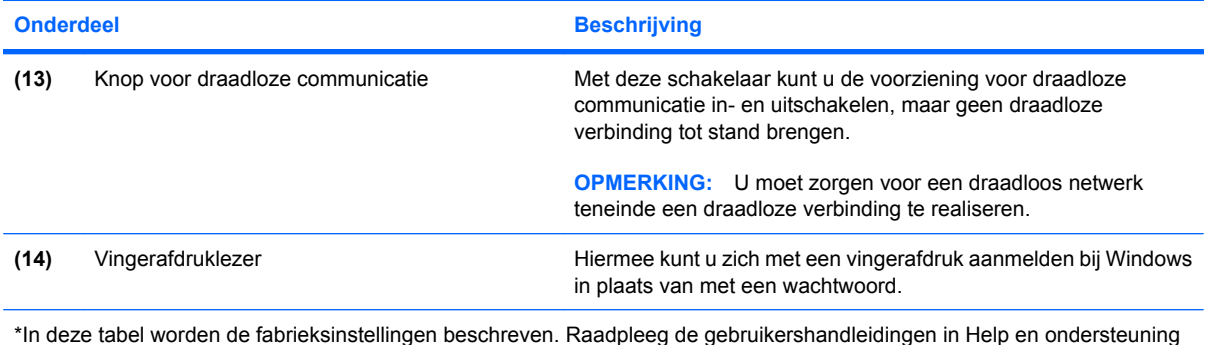

**Toetsen**

**OPMERKING:** Uw computer kan er iets anders uitzien dan de in dit gedeelte afgebeelde computer.

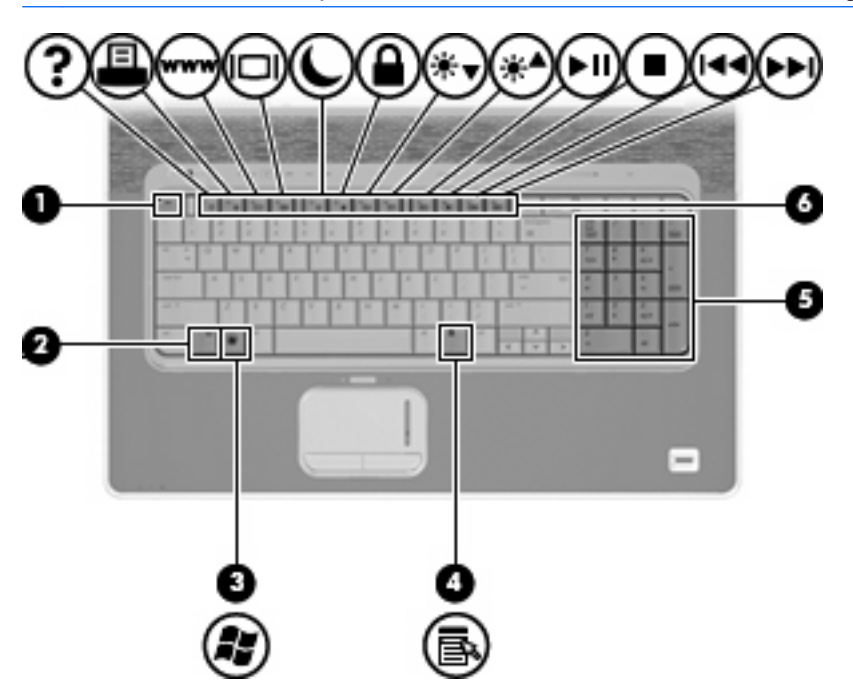

voor informatie over het wijzigen van de fabrieksinstellingen.

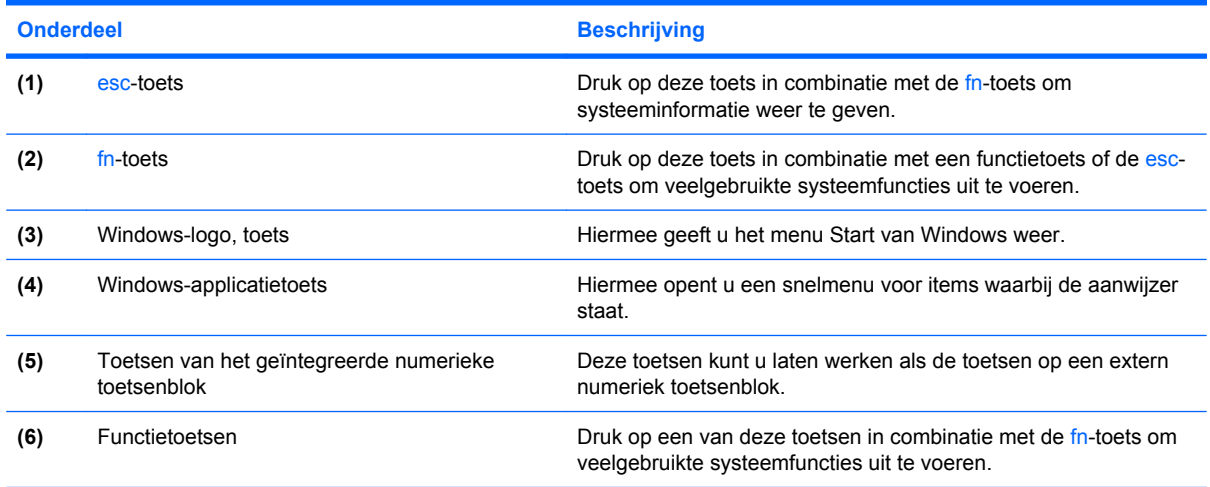

### <span id="page-12-0"></span>**Beeldscherm**

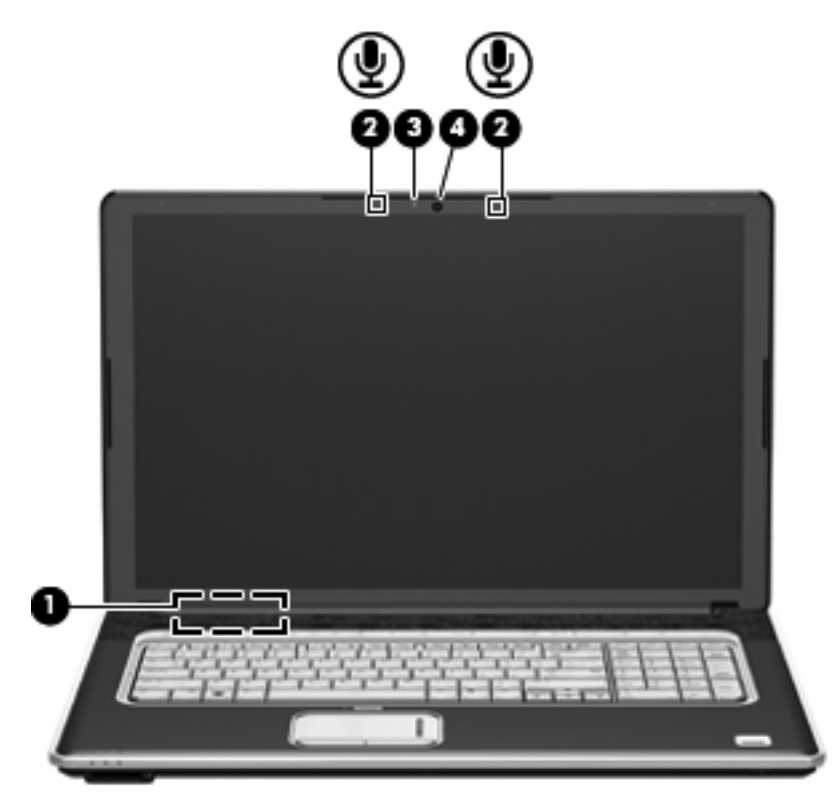

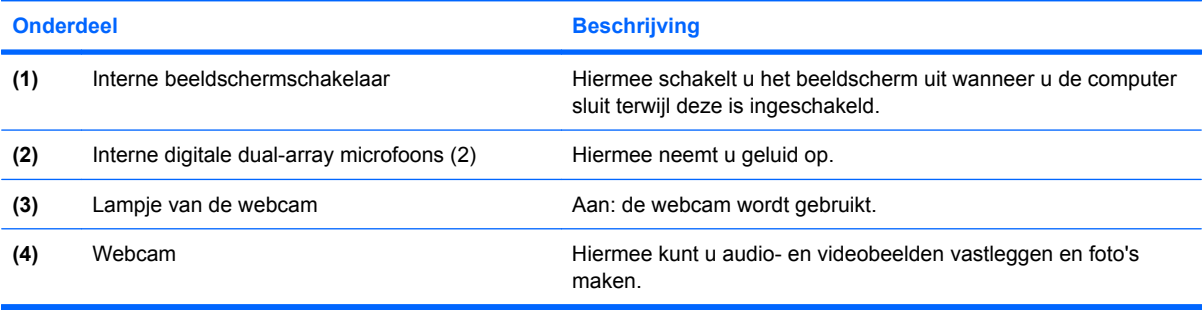

# <span id="page-13-0"></span>**Onderdelen aan de voorkant**

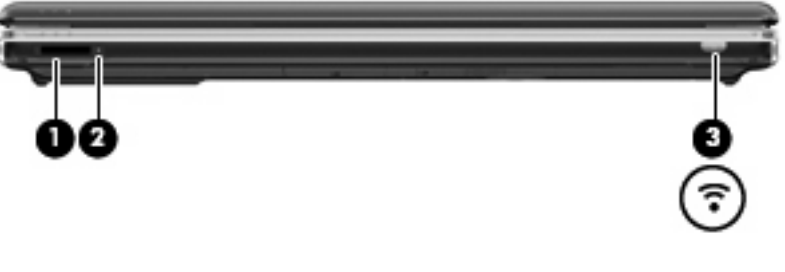

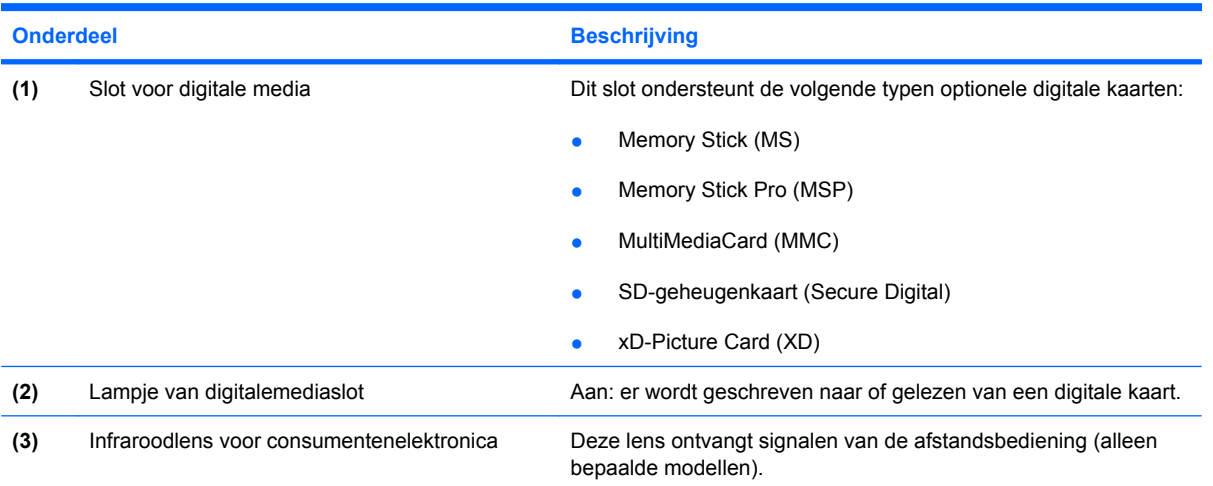

# <span id="page-14-0"></span>**Onderdeel aan de achterkant**

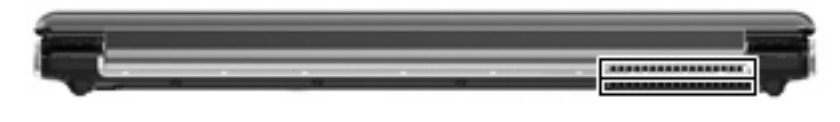

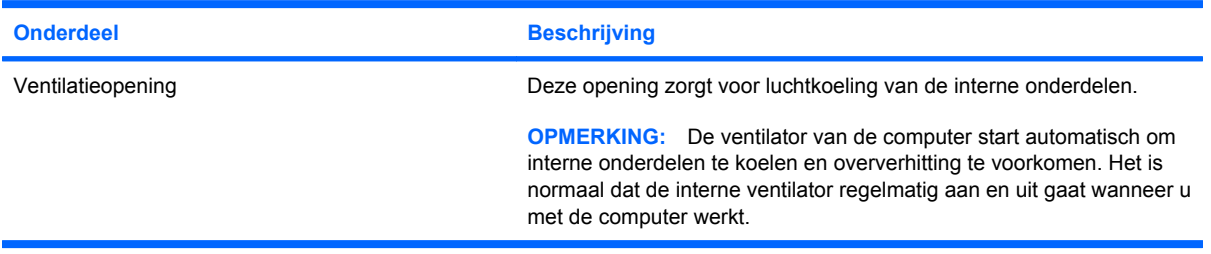

## <span id="page-15-0"></span>**Onderdelen aan de rechterkant**

**OPMERKING:** Uw computer kan er iets anders uitzien dan de in dit gedeelte afgebeelde computer.

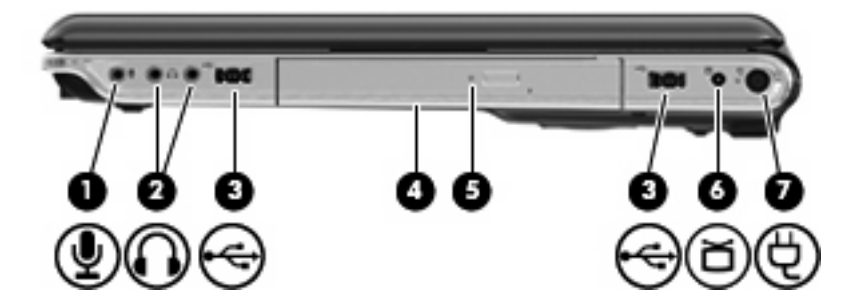

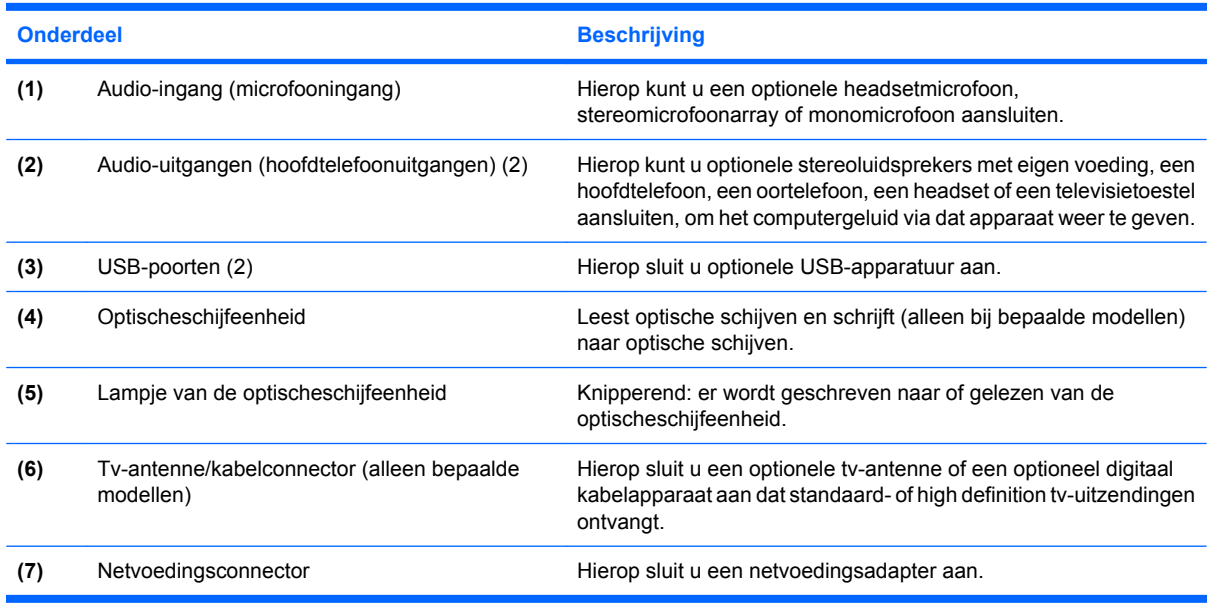

# <span id="page-16-0"></span>**Onderdelen aan de linkerkant**

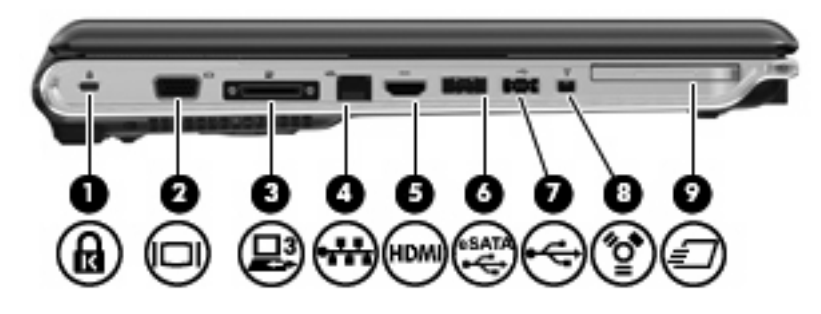

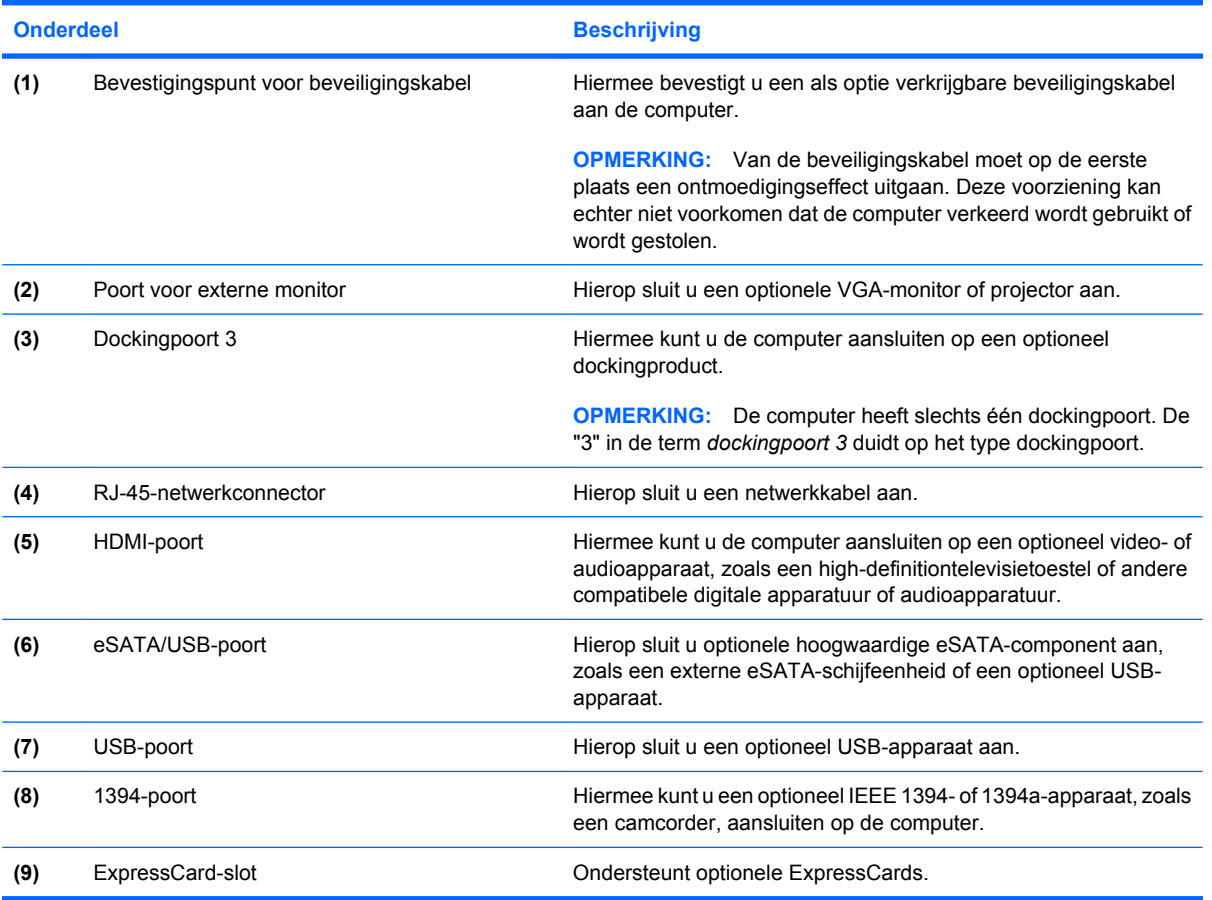

# <span id="page-17-0"></span>**Onderdelen aan de onderkant**

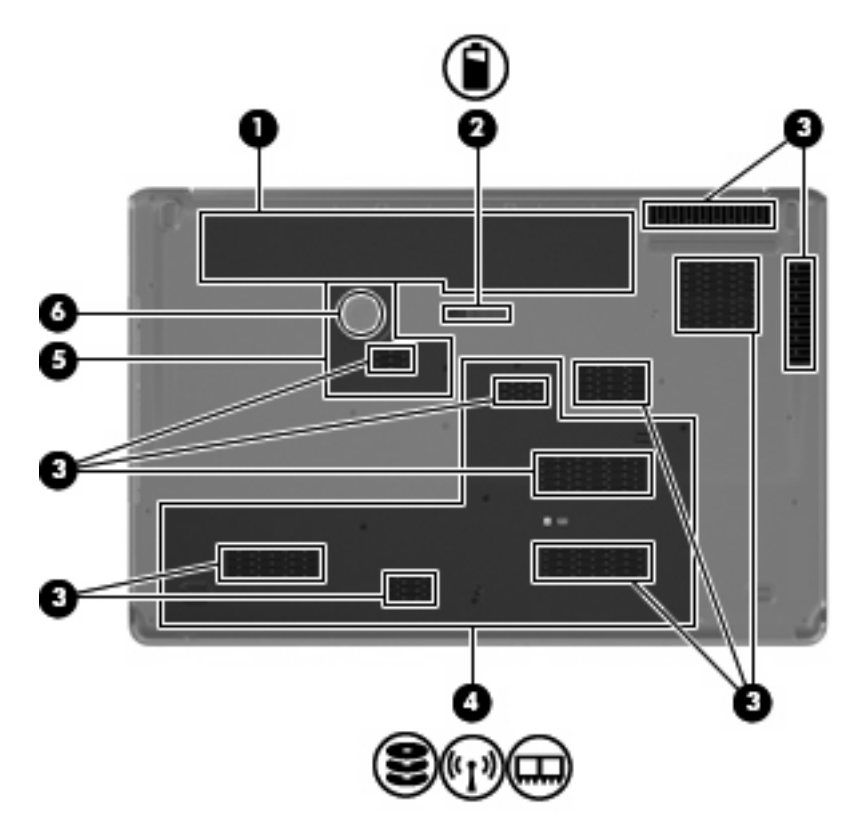

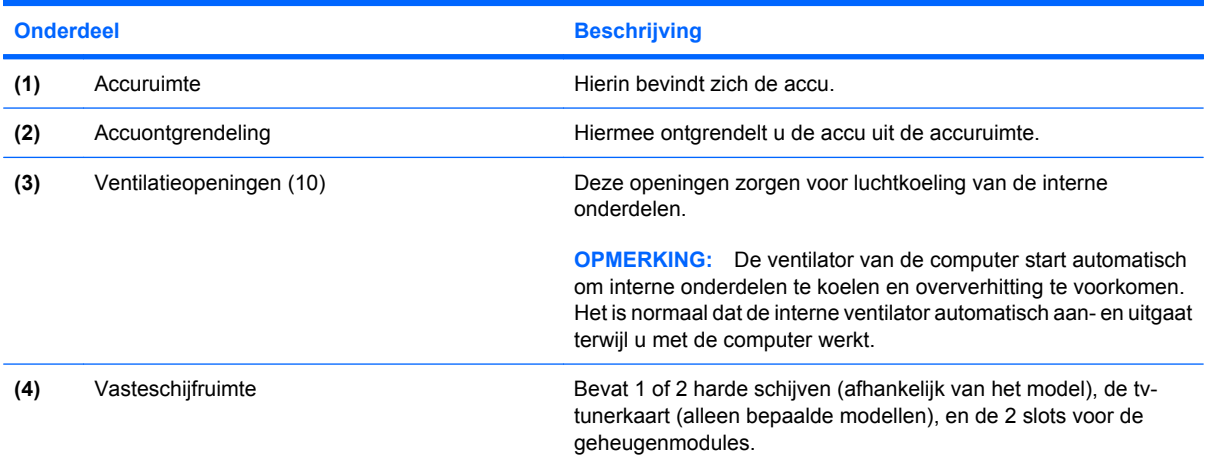

<span id="page-18-0"></span>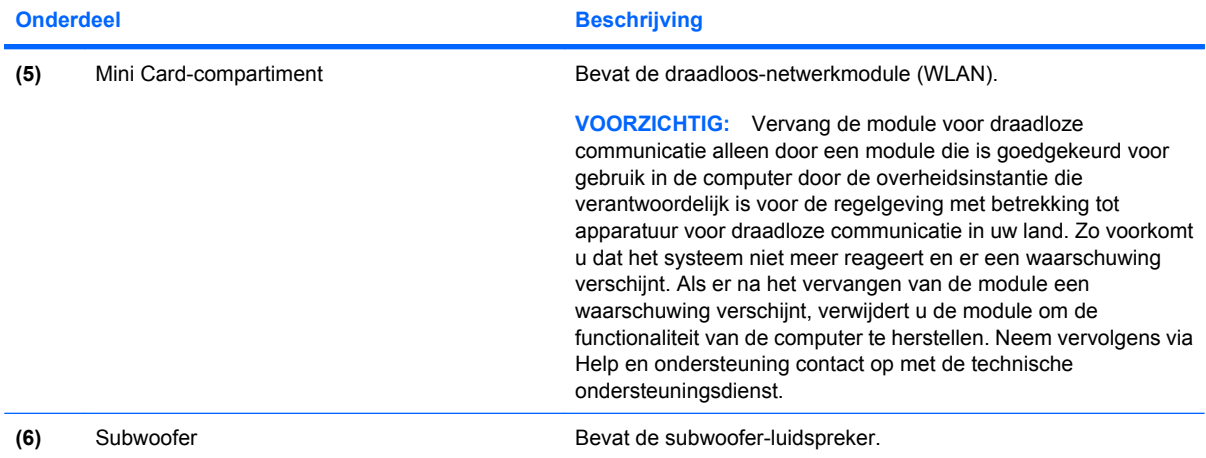

### <span id="page-19-0"></span>**Antennes voor draadloze communicatie**

Uw computermodel heeft minstens twee antennes die signalen verzenden naar en ontvangen van een of meer apparaten voor draadloze communicatie. Deze antennes zijn niet zichtbaar aan de buitenkant van de computer.

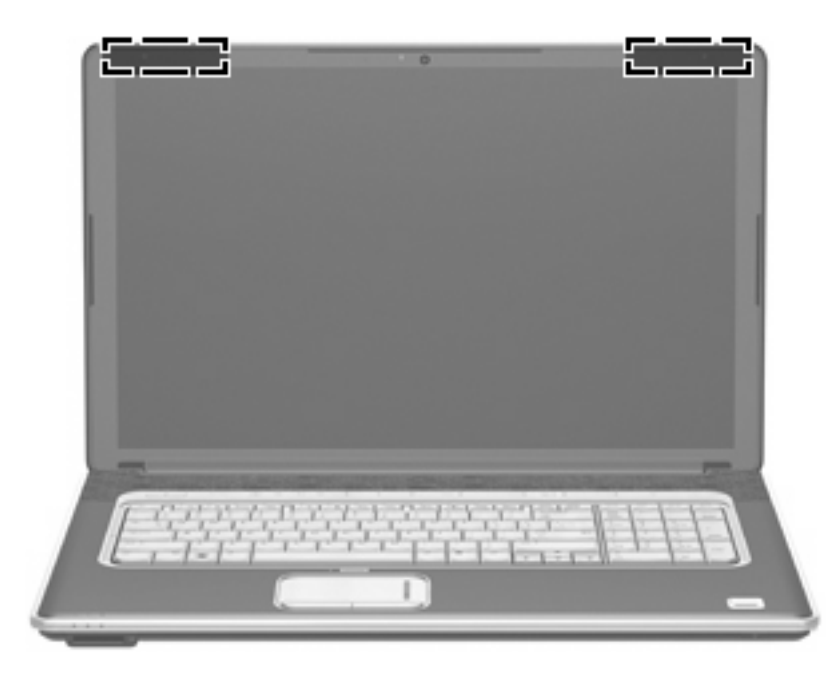

**OPMERKING:** Voor optimale communicatie houdt u de directe omgeving van de antennes vrij.

Voor informatie over de voorschriften voor draadloze communicatie raadpleegt u de sectie over uw land of regio in *Informatie over voorschriften, veiligheid en milieu*. Deze voorschriften vindt u in Help en ondersteuning.

## <span id="page-20-0"></span>**Aanvullende hardwareonderdelen**

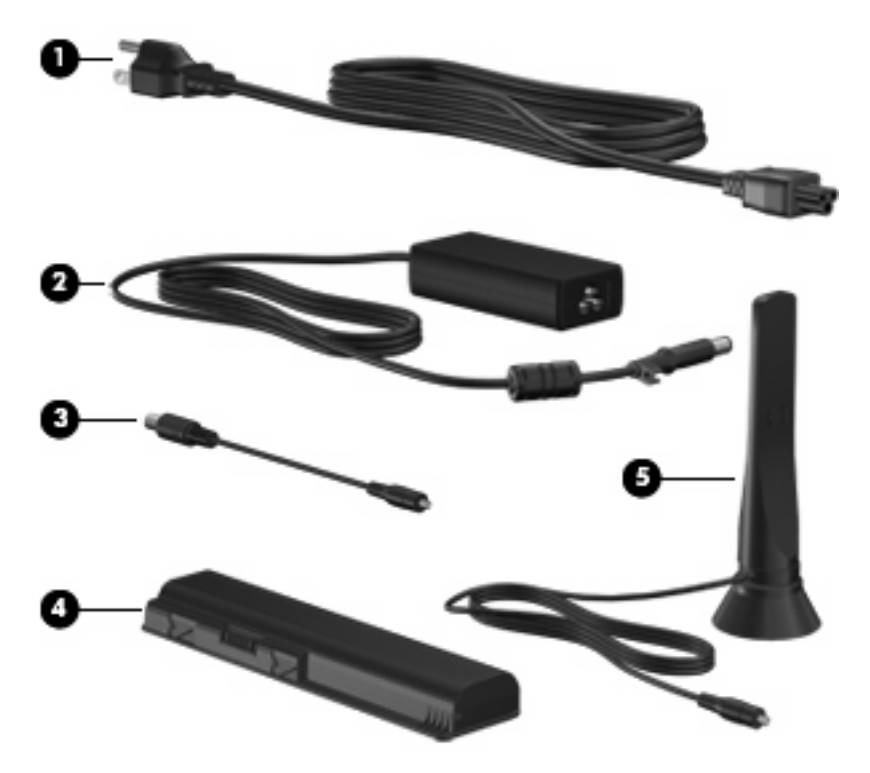

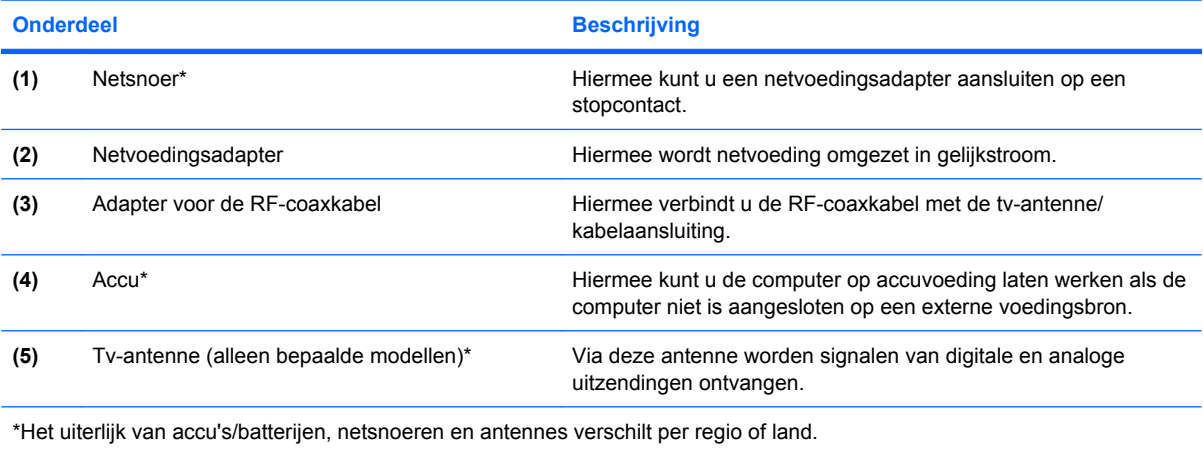

# <span id="page-21-0"></span>**3 Labels**

De labels die zijn aangebracht op de computer, bieden informatie die u nodig kunt hebben wanneer u problemen met het systeem probeert op te lossen of wanneer u de computer in het buitenland gebruikt.

Servicelabel: biedt belangrijke informatie, zoals:

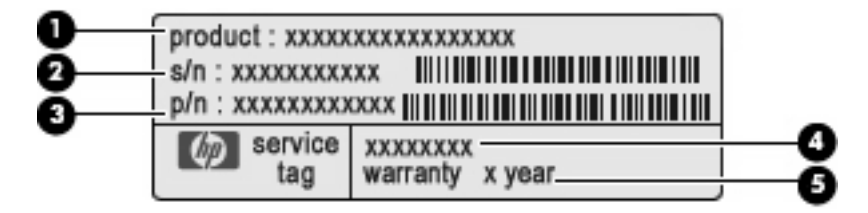

- Productnaam **(1)**. Dit is de productnaam die is aangebracht op de voorkant van de notebookcomputer.
- Serienummer (s/n) **(2)**. Dit is een alfanumeriek nummer dat voor elk product uniek is.
- Artikelnummer/Productnummer (p/n) **(3)**. Dit nummer biedt specifieke informatie over de hardwareonderdelen van het product'. Aan de hand van het productnummer kan een servicemonteur bepalken welke onderdelen er nodig zijn.
- Modelbeschrijving **(4)**. Dit is de alfanumerieke identificatiecode die u gebruikt om documenten, stuurprogramma's en ondersteuning voor de notebookcomputer op te zoeken.
- Garantieperiode **(5)**. Dit nummer geeft aan wat de garantietermijn is voor deze computer.

Houd deze gegevens bij de hand wanneer u contact opneemt met de technische ondersteuning. Het servicelabel bevindt zich aan de onderkant van de computer.

- Certificaat van echtheid van Microsoft®: bevat de Windows®-productcode. U kunt het productidentificatienummer nodig hebben wanneer u het besturingssysteem wilt updaten of problemen met het systeem wilt oplossen. Het certificaat bevindt zich aan de onderkant van de computer.
- Label met kennisgevingen: bevat kennisgevingen betreffende het gebruik van de computer. Het label met kennisgevingen bevindt zich in de accuruimte.
- Label(s) met keurmerken voor apparatuur voor draadloze communicatie: deze labels bevatten informatie over optionele apparaten voor draadloze communicatie, en de keurmerken van een aantal landen of regio's waarin deze apparaten zijn goedgekeurd voor gebruik. Een optioneel apparaat kan een draadloos-netwerkadapter (WLAN-adapter) of een optioneel Bluetooth® apparaat zijn. Als uw computermodel is voorzien van een of meer apparaten voor draadloze communicatie, heeft de computer een of meer van deze labels met keurmerk. U kunt deze informatie nodig hebben als u het apparaat in het buitenland wilt gebruiken. Labels met keurmerken voor apparatuur voor draadloze communicatie bevinden zich in de vasteschijfruimte.

# <span id="page-22-0"></span>**Index**

#### **Symbolen en getallen**

1394-poort, herkennen [11](#page-16-0)

#### **A**

Aan/uit-knop, herkennen [5](#page-10-0) Aan/uit-knop van het touchpad [2](#page-7-0) Aan/uit-lampjes, herkennen [3](#page-8-0) Accu, herkennen [15](#page-20-0) Acculampje, herkennen [4](#page-9-0) Accuontgrendeling, herkennen [12](#page-17-0) Accuruimte, herkennen [12](#page-17-0) Afspelen/pauzeren, knop, herkennen [5](#page-10-0) Antennes [14](#page-19-0) Applicatietoets, Windows [6](#page-11-0) Audio-ingang (microfooningang), herkennen [10](#page-15-0) Audio-uitgangen (hoofdtelefoonuitgangen), herkennen [10](#page-15-0)

#### **B**

Beeldschermschakelaar, herkennen [7](#page-12-0) Besturingssysteem label Microsoft Certificaat van echtheid [16](#page-21-0) productidentificatienummer [16](#page-21-0) Beveiligingskabel, bevestigingspunt, herkennen [11](#page-16-0) Bluetooth, label [16](#page-21-0)

#### **C**

Caps lock-lampje, herkennen [3](#page-8-0) Certificaat van Echtheid, label [16](#page-21-0) Compartimenten Mini Card [13](#page-18-0) Connector, netvoeding [10](#page-15-0)

#### **D**

Digitale dual-array microfoons, herkennen [7](#page-12-0) Digitalemediaslot, herkennen [8](#page-13-0) Digitalemediaslot, lampje herkennen [8](#page-13-0) Dockingpoort, herkennen [11](#page-16-0) Draadloze communicatie, antennes [14](#page-19-0) Draadloze communicatie, lampje, herkennen [4](#page-9-0)

#### **E**

eSATA/USB-poort, herkennen [11](#page-16-0) Esc-toets, herkennen [6](#page-11-0) ExpressCard-slot, herkennen [11](#page-16-0) Externemonitorpoort, herkennen [11](#page-16-0)

#### **F**

fn-toets, herkennen [6](#page-11-0) Functietoetsen, herkennen [6](#page-11-0)

#### **G**

Geheugenmodule [12](#page-17-0) Geïntegreerde webcam, herkennen [7](#page-12-0) Geluid harder, lampje, herkennen [3](#page-8-0) Geluid uit-knop, herkennen [5](#page-10-0) Geluid uit-lampje, herkennen [3](#page-8-0) Geluid zachter, lampje, herkennen [3](#page-8-0)

#### **H**

HDMI-poort, herkennen [11](#page-16-0) Hoge/lage tonen, knop, herkennen [5](#page-10-0) Hoge tonen, lampje, herkennen [3](#page-8-0) Hoge tonen harder, lampje, herkennen [3](#page-8-0) Hoge tonen zachter, lampje, herkennen [3](#page-8-0) Hoofdtelefoonuitgangen (audiouitgangen) [10](#page-15-0)

### **I**

In-/uitgangen audio-ingang (microfoon) [10](#page-15-0) audio-uitgang (hoofdtelefoon) [10](#page-15-0) RJ-45 (netwerk) [11](#page-16-0) tv-antenne/kabel [10](#page-15-0) Infraroodlens, herkennen [8](#page-13-0) Interne beeldschermschakelaar, herkennen [7](#page-12-0) Interne digitale dual-array microfoons, herkennen [7](#page-12-0)

#### **K**

Kennisgevingen label met kennisgevingen [16](#page-21-0) labels met keurmerken voor draadloze communicatie [16](#page-21-0) Keurmerk voor draadloze communicatie, label [16](#page-21-0) Knoppen aan/uit [5](#page-10-0) afspelen/pauzeren [5](#page-10-0) draadloos [6](#page-11-0) geluid uit [5](#page-10-0) hoge/lage tonen [5](#page-10-0) media [5](#page-10-0) optischeschijfeenheid [5](#page-10-0) stoppen [5](#page-10-0) touchpad [2](#page-7-0) touchpad aan/uit [2](#page-7-0) volgende/vooruitspoelen [5](#page-10-0) vorige/terugspoelen [5](#page-10-0)

Knoppen voor afspelen van media, herkennen [5](#page-10-0) Knop van optischeschijfeenheid, herkennen [5](#page-10-0) Knop voor draadloze communicatie, herkennen [6](#page-11-0)

#### **L**

Labels Bluetooth [16](#page-21-0) certificaat van echtheid van Microsoft [16](#page-21-0) kennisgevingen [16](#page-21-0) keurmerk voor draadloze communicatie [16](#page-21-0) Servicelabel [16](#page-21-0) WLAN [16](#page-21-0) Lage tonen, lampje, herkennen [3](#page-8-0) Lage tonen harder, lampje, herkennen [3](#page-8-0) Lampje geïntegreerde webcam, herkennen [7](#page-12-0) Lampjes aan/uit [3](#page-8-0) accu [4](#page-9-0) caps lock [3](#page-8-0) draadloos [4](#page-9-0) Geïntegreerde webcam [7](#page-12-0) geluid harder [3](#page-8-0) geluid uit [3](#page-8-0) geluid zachter [3](#page-8-0) hoge tonen [3](#page-8-0) hoge tonen harder [3](#page-8-0) hoge tonen zachter [3](#page-8-0) lage tonen [3](#page-8-0) lage tonen harder [3](#page-8-0) lage tonen zachter [3](#page-8-0) num lock [4](#page-9-0) optischeschijfeenheid [10](#page-15-0) schijfeenheid [4](#page-9-0) Slot voor digitale media [8](#page-13-0) touchpad [2](#page-7-0) Lipje accu [12](#page-17-0) Luidsprekers, herkennen [5](#page-10-0)

#### **M**

Mediaknop, herkennen [5](#page-10-0)

Microfooningang (audioingang) [10](#page-15-0) Microsoft Certificaat van echtheid, label [16](#page-21-0) Mini Card-compartiment, herkennen [13](#page-18-0) Monitorpoort, externe [11](#page-16-0)

#### **N**

Netsnoer [15](#page-20-0) Netsnoer, herkennen [15](#page-20-0) Netvoedingsadapter, herkennen [15](#page-20-0) Netvoedingsconnector, herkennen [10](#page-15-0) Num Lock-lampje, herkennen [4](#page-9-0)

#### **O**

Onderdelen aanvullende hardware [15](#page-20-0) achterkant [9](#page-14-0) bovenkant [2](#page-7-0) linkerkant [11](#page-16-0) onderkant [12](#page-17-0) rechterkant [10](#page-15-0) voorkant [8](#page-13-0) Optischeschijfeenheid, herkennen [10](#page-15-0) Optischeschijfeenheid, lampje, herkennen [10](#page-15-0)

### **P**

Poorten 1394 [11](#page-16-0) docking [11](#page-16-0) eSATA/USB [11](#page-16-0) externe monitor [11](#page-16-0) HDMI [11](#page-16-0) USB [10,](#page-15-0) [11](#page-16-0) Productidentificatienummer [16](#page-21-0) Productnaam en productnummer, computer [16](#page-21-0)

#### **R**

Reizen met computer labels met keurmerken voor draadloze communicatie [16](#page-21-0) RF-coaxkabel, adapter, herkennen [15](#page-20-0) RJ-45-netwerkconnector, herkennen [11](#page-16-0)

ruimtes accu [12](#page-17-0), [16](#page-21-0) vaste schijf [12](#page-17-0)

#### **S**

Schijfeenheidlampje, herkennen [4](#page-9-0) Schuifvlakken, van touchpad [2](#page-7-0) Schuifzone voor het geluidsvolume, herkennen [5](#page-10-0) Schuifzone voor hoge tonen, herkennen [5](#page-10-0) Schuifzone voor lage tonen, herkennen [5](#page-10-0) Serienummer, van computer [16](#page-21-0) Servicelabel [16](#page-21-0) **Slots** beveiligingskabel [11](#page-16-0) digitale media [8](#page-13-0) ExpressCard [11](#page-16-0) Stoppen, knop, herkennen [5](#page-10-0) Subwoofer, herkennen [13](#page-18-0)

### **T**

Toetsen esc [6](#page-11-0) fn [6](#page-11-0) functietoetsen [6](#page-11-0) toetsenblok [6](#page-11-0) Windows-applicaties [6](#page-11-0) Windows-logo [6](#page-11-0) Toetsenbloktoetsen, herkennen [6](#page-11-0) Touchpad herkennen [2](#page-7-0) knoppen [2](#page-7-0) schuifzones [2](#page-7-0) Touchpadlampje, herkennen [2](#page-7-0) Tv-antenne, herkennen [15](#page-20-0) Tv-antenne/kabelconnector, herkennen [10](#page-15-0)

#### **U**

USB-poorten, herkennen [10,](#page-15-0) [11](#page-16-0)

#### **V**

Vasteschijfruimte, herkennen [12](#page-17-0) Ventilatieopeningen, herkennen [9,](#page-14-0) [12](#page-17-0) Vingerafdruklezer, herkennen [6](#page-11-0)

Volgende/vooruitspoelen, knop, herkennen [5](#page-10-0) Vorige/terugspoelen, knop, herkennen [5](#page-10-0)

#### **W**

Webcam, herkennen [7](#page-12-0) Windows-applicatietoets, herkennen [6](#page-11-0) Windows-logotoets, herkennen [6](#page-11-0) WLAN, label [16](#page-21-0) WLAN-module [12](#page-17-0), [16](#page-21-0)

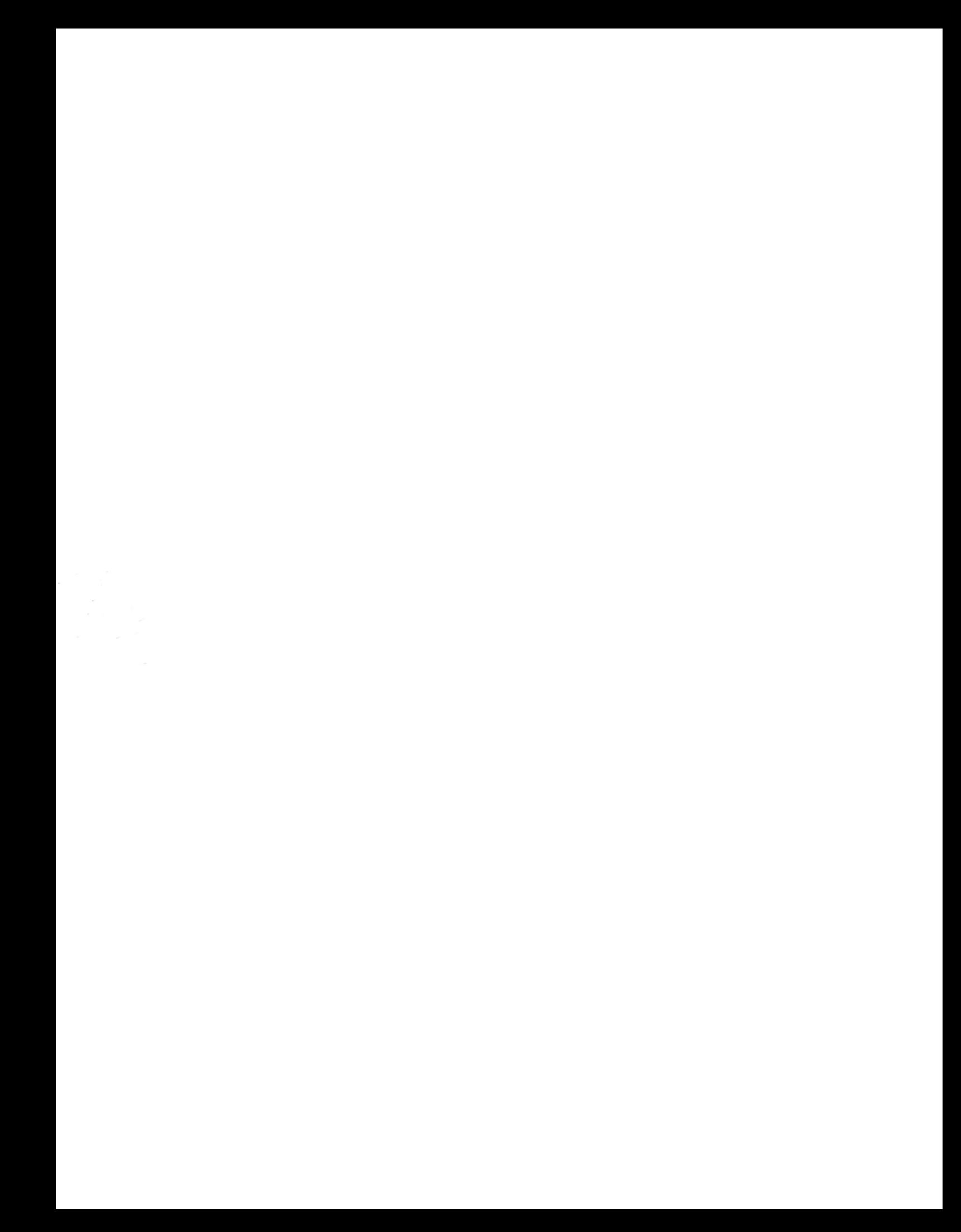